<span id="page-0-0"></span>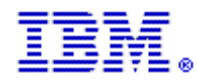

 $\overline{\phantom{a}}$ 

### Rational Customer Support의 모든 기존 전자 우편 주소는 2004년 5월 2일자로 사용이 정지됩니다.

이제 새로운 주소를 사용하십시오! 새 지원 주소는 다음과 같습니다.

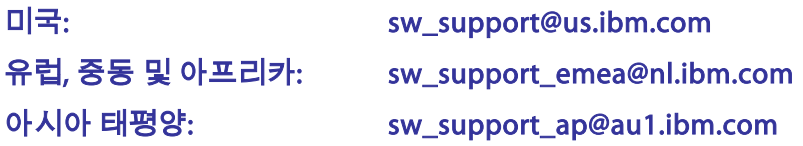

아래에서 귀하의 역할을 가장 잘 설명해 주는 주제를 눌러 중요한 지원 정보를 읽으십시오.

# 일반 [사용자](#page-0-0) [사이트](#page-1-0) 기술 담당자(STC) [유지보수](#page-2-0) 갱신 담당자

## 일반 사용자

IBM과 Rational의 통합이 진전됨에 따라 IBM® Rational® 소프트웨어 지원의 접근 및 이용 과정에서 여러 가지 변화를 경험하시게 될 것입니다. 이 문서에서는 앞으로도 소프트웨어 지원을 받는 데 문제가 없도록 필요한 정보를 알려드립니다. 잠시 틈을 내어 아래의 정보를 숙지하시기 바랍니다.

웹과 전자우편으로 IBM Rational Customer Support와 계속 의견을 교환하시려면 IBM Electronic Service Request(ESR) 사이트에서 인증된 사용자(Authorized Caller)로 등록하셔야 합니다. ESR은 고객 지원을 제공하는 IBM의 웹 사이트입니다. 기존 고객도 ESR에서 정식 사용자로 등록하셔야만 IBM Rational Customer Support로 전자우편을 보내거나 웹으로 문의하실 수 있습니다. ESR 웹 사이트는 PMR(Problem Management Record)을 제출하고 추적부터 갱신, 검토에 이르기까지 각종 온라인 기능을 365일 24시간 내내 제공합니다.

#### 이미 ESR에 등록한 경우 감사 드립니다! 더 이상 등록이 필요하지 않습니다.

- 1. ESR 사용자로 등록하시려면 사이트 기술 담당자(STC)가 ESR 웹 사이트에서 귀하를 인증된 사용자(Authorized Caller) 목록에 추가해야 합니다. 해당 STC에게 문의하여 귀하가 현재 인증된 사용자 목록에 추가되어 있는지 확인하십시오.
- 2. 인증된 사용자 목록에 추가된 사실과 함께 ESR 등록에 필요한 지시사항을 전달하는 전자우편 메시지를 받으신 분은 오늘 안으로 등록을 마쳐주시기 바랍니다!
- 3. 해당 STC를 모르시는 분은 다음 정보가 포함된 전자우편을 rationalesrhelpdesk@us.ibm.com 앞으로 보내주시기 바랍니다. 여기서 정보는 귀하의 성명과 회사명, 전자우편 주소, 국가 명, 시/도, 군/구, 동 이하 주소, 전화번호, IBM 고객 번호(ICN, 해당하는 경우), 사용하는 Rational 제품명을 모두 의미합니다. 해당하는 모든 사항을 반드시 기재하여 주십시오. 더불어 판매 또는 구매 주문번호를 알려주시면 요청을 더욱 신속하게 처리할 수 있습니다. 요청이 접수되면 Rational ESR Helpdesk에서 해당 STC의 이름을 알려 드릴 것입니다.
- 4. 일단 해당 STC의 이름을 확보하신 다음에는 담당자가 인증된 사용자 목록에 귀하를 추가했는지 확인하시기 바랍니다. 그리고 귀하께서 이미 ESR 웹 사이트에 로그온하여 등록했는지도 확인하시기 바랍니다.

<span id="page-1-0"></span>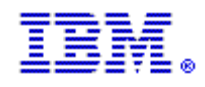

**ESR** 웹 사이트에 인증된 사용자**(Authorized Caller)**로 등록되어 있는가는 매우 중요한 문제입니다**.** 등록 단계는 **IBM Rational Customer Support**로 전자우편 메시지를 계속 보내기 위해 필수적인 단계입니다**.** 해당 사이트 기술 담당자(STC)만이 귀하를 인증된 사용자 목록에 등재할 수 있으므로 이 편지를 받은 당일 내로 해당 STC에게 확인하시기 바랍니다!

# 사이트 기술 담당자(STC)

귀사가 IBM Rational Customer Support에 액세스할 수 있으려면 사이트 기술 담당자(STC)가 다음과 같은 중요 업무를 수행해야 합니다. 웹과 전자우편을 사용하여 IBM Rational Customer Support와 계속 의견을 교환하시려면 모든 사용자가 ESR에 등록되어 있어야 합니다.

IBM 고객 번호(ICN)를 사용하여 STC 본인은 물론, 귀사의 다른 Rational 사용자 전원을 ESR에 인증된 사용자(Authorized Caller)로 등록하십시오. 일단 ESR에 등록되면 앞으로도 계속 전자우편이나 웹을 통해 IBM Rational Customer Support와 의견을 교환하실 수 있습니다.

#### IBM RATIONAL로 전자우편을 보낼 수 있도록 하려면 다음 단계에 따라야 합니다.

#### 1단계: 본인 사용 가능

다음 두 단계를 수행하여 IBM Electronic Service Request(ESR)를 통해 웹 기술 지원 및 전자우편 처리를 사용 가능하게 할 수 있습니다.

1. 먼저, STC는 IBM Software Support 웹 사이트에서 본인을 등록해야 합니다. 이미 등록하신 분은 인사말과 함께 등록 관련 지시사항을 담은 ESR의 전자우편을 이미 받으셨을 것입니다. 아직 등록하지 않으신 분은 [Rational](http://www.ibm.com/software/rational/support)  [Software Support](http://www.ibm.com/software/rational/support) 페이지로 이동하여 페이지 오른쪽 상단의 "Register" 링크를 선택하십시오.

2. 다음에는 왼쪽의 탐색 영역에서 "Submit & Track Problems" 링크를 선택하십시오. Submit & Track Problems 페이지가 나타나면 다시 "ESR" 링크를 선택하십시오.(이 링크는 작은 열쇠로 표시되어 있습니다.) 일단 ESR로 로그인하면 담당 사이트의 인증된 사용자들을 등록할 수 있습니다.

#### 2단계: 인증된 사용자 사용 가능

1. [http: //www.ibm.com/software/rational/support](http://www.ibm.com/software/rational/support)로 가십시오.

2. 왼쪽의 탐색 영역에서 "Submit & Track Problems"를 클릭하십시오. 아직 로그인하지 않은 상태라면 로그인 요청 메시지가 나타날 것입니다. IBM Software Support 웹 사이트에서 등록할 때 작성했던 IBM ID 및 암호를 사용하십시오.

3. 로그인을 마치면 "Electronic Service Request and Authorized Caller Administration" 페이지가 나타납니다.

> 인증된 사용자 목록을 관리하려면 "Edit Info" 파란색 화살표 단추를 선택하십시오. IBM 고객 번호(ICN)가 둘 이상 표시되어 있으면(지원 계약이 둘 이상이라는 의미), 인증된 사용자에 연관시킬 ICN 을 선택해야 합니다. 인증된 사용자를 둘 이상의 지원 계약에 등록하려면 계약 건마다 인증된 사용자 양식을 작성해야 합니다.

> 이 단계를 마치면 "Updated Authorized Callers" 페이지로 이동합니다. 여기서는 인증된 사용자의 추가 , 변경

<span id="page-2-0"></span>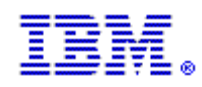

및 삭제가 가능합니다. 이 페이지에서는 먼저 본인(즉, STC)의 정보가 보일 것입니다. 스크롤을 내리면 새로운 양식이 보이는데, 이 양식은 ESR에 인증된 사용자를 추가할 때 작성해야 합니다. 양식의 필드에 정보를 기입한 다음, Update/Add Authorized Callers 단추를 누르십시오.

4. 단추를 클릭하면 인증된 사용자에게 전자우편 메시지가 발송됩니다.

이 전자우편은 사용자가 등록할 때 필요한 모든 정보를 포함합니다.

#### 중요:사용자를 중복 작성하면 해당 사용자가 등록하지 못하게 되므로 주의하시기 바랍니다.

도움이 필요하신 분은 아래의 IBM Rational ESR Helpdesk로 문의하십시오. [rationalesrhelpdesk@us.ibm.com](mailto:rationalesrhelpdesk@us.ibm.com)

#### 유지보수 갱신 담당자

# 웹과 전자우편을 사용하여 고객이 IBM Rational Customer Support와 계속 의견을 교환하려면 ESR에서 인증된 사용자(Authorized Caller)로 등록되어 있어야 합니다.

ESR은 고객 지원을 제공하는 IBM의 웹 사이트입니다. ESR 웹 사이트는 PMR(문제점 관리 레코드)을 제출하고 추적부터 갱신, 검토에 이르기까지 각종 온라인 기능을 365일 24시간 내내 제공합니다. 해당 사이트 기술 담당자(STC)만이 사용자를 ESR 사이트의 인증된 사용자(Authorized Caller)로 추가할 수 있습니다.

귀하께서 STC를 함께 담당하신다면 회사의 사용자들이 IBM Rational Customer Support로 전자우편 메시지를 계속 보낼 수 있게 하는 중요 업무를 수행하시게 됩니다. 특히 ESR에서 인증된 사용자를 갱신해야 하는데, 이는 사용자들이 IBM Rational Customer Support에 액세스할 때 필요한 올바른 인증을 확보하기 위한 필수 단계입니다.

귀하가 STC이고 인증된 사용자 목록 갱신에 대한 지시사항이 필요하다면 [여기를](#page-1-0) 클릭하십시오.

귀하가 STC는 아니지만 해당 S TC를 아신다면 이 문서 전체를 담당자에게 전달하여 필요한 조치를 취할 수 있도록 도와주시기 바랍니다.

귀사의 STC를 모르시는 분은 다음 정보가 포함된 전자우편을 [rationalesrhelpdesk@us.ibm.com](mailto:rationalesrhelpdesk@us.ibm.com) 앞으로 보내주시기 바랍니다. 여기서 정보는 귀하의 성명과 회사명, 전자우편 주소, 국가명, 시/도, 군/구, 동 이하 주소, 전화번호, IBM 고객 번호(ICN, 해당하는 경우), 사용하는 Rational 제품명을 모두 의미합니다. 해당하는 모든 사항을 반드시 기재하여 주십시오.

일단 해당 STC의 이름을 확보하신 다음에는 담당자가 인증된 사용자 목록에 귀하를 추가했는지 확인하시기 바랍니다. 그리고 귀하께서 이미 ESR 웹 사이트에 로그온하여 등록했는지도 확인하시기 바랍니다. ESR 웹 사이트에 인증된 사용자(Authorized Caller)로 등록되어 있는가는 매우 중요한 문제입니다. 등록은 IBM Rational Customer Support로 전자우편 메시지를 계속 보내기 위해 필수적인 단계입니다. 해당 사이트 기술 담당자(STC)만이 고객을 인증된 사용자 목록에 등재할 수 있으므로 이 편지를 받은 당일 내로 해당 STC에게 확인하시기 바랍니다!